# **Smart Lock System**

- Sindrilaru Catalina-Maria
- 332CA

### **Introducere**

Acest proiect implementează o încuietoare inteligentă cu verificare biometrică. Această încuietoare se bazează pe citirea unei amprente și verificarea acesteia pentru controlul accesului într-un spațiu restricționat.

Sistemul pe care am ales să îl creez propune o soluție de securitate ce poate fi integrat în multiple aplicații și medii, de la laboratoare și birouri, la încăperi de depozitare și chiar locuințe.

Scopul proiectului este de a oferi o solutie de securitate și acces controlat, utilizând autentificarea prin amprentă și cod de securitate.

### **Descriere generală**

Proiectul utilizează un cod de securitate (introdus de administratorul sistemului) pentru a permite înregistrarea unei amprente. După introducerea corectă a codului, utilizatorul este ghidat de mesaje afișate pe ecranul LCD pentru a înregistra o nouă amprentă.

După înregistrarea unei amprente, utilizatorul poate accesa spațiul securizat prin așezarea amprentei pe cititor.

Proiectul permite înregistrarea mai multor amprente și are o funcționalitate de securitate încorporată, activând un buzzer în cazul în care sunt introduse amprente greșite de trei ori consecutiv. Administratorul are posibilitatea de a sterge toate amprentele inregistrate in sistem, prin introducerea unui alt cod de securitate.

 $\pmb{\times}$ 

### **Hardware Design**

#### **Lista de piese**

- Arduino UNO
- BreadBoard
- LCD cu interfata I2C
- Cititor de amprenta cu interfata UART
- Tastatura 4×4
- Buzzer pasiv
- Servo-motor
- Fire

#### **Design-ul circuitului**

 $\pmb{\times}$ 

#### **Schema electrica**

 $\pmb{\times}$ 

### **Software Design**

- Mediu de dezvlotare utilizat: Arduino IDE
- Librării și surse 3rd-party: LiquidCrystal I2C.h (pentru LCD), Keypad.h (pentru tastatura), Servo.h (pentru servo-motor), [Adafruit\\_Fingerprint.h \(](https://github.com/adafruit/Adafruit-Fingerprint-Sensor-Library)pentru cititorul de amprente)

#### **Implementare**

Complete code on Github: todo

Pentru a oferi o experienta cat mai buna utilizatorului, am folosit display-ul LCD cu interfata I2C pentru a afisa mesaje ce au ca scop informarea si ghidarea acestuia.

Sistemul verifica in permanenta daca a fost introdus un cod nou. Acest lucru are la baza tastatura, initializata la inceputul programului, 2 coduri de referinta si un sir gol.

```
const byte ROWS = 4;
const byte COLS = 4;
char keys[ROWS][COLS] = {
   {'1','2','3','A'},
   {'4','5','6','B'},
   {'7','8','9','C'},
```

```
 {'*','0','#','D'}
};
byte rowPins[ROWS] = \{13, 12, 10, 9\};
byte colPins[COLS] = \{8, 7, 6, 5\};
Keypad keypad = Keypad( makeKeymap(keys), rowPins, colPins, ROWS, COLS);
char correctCodeRegister[] = "147258";
char enteredCode[7] = "";
char correctCodeDelete[] = "258369";
```
Functia de verificare cod citeste un caracter de la tastatura, iar cand tasta **#** este apasata, verifica validitatea codului. Astfel, tastatura este folosita pentru a pune sistemul in 2 moduri, cel de inregistrare a unei noi amprente si cel de stergere a tuturor amprentelor ce au fost inregistrate. Astfel, daca codul introdus este cel corespunzator modului de inregistrare amprenta sau de golire a bazei de date, pe ecran se afiseaza **Correct Code!** si se incepe citirea amprentei sau a golirii bazei de date, dupa caz. In schimb, daca codul introdus nu este corect, se afiseaza **Incorrect Code!**. Dupa ce un **#** a fost apasat, sirul ce retine codul tastat se goleste.

```
void verify_code() {
  char key = keypad.getKey();
   if (key) {
    if (key == '#') {
       if (strcmp(enteredCode, correctCodeRegister) == 0) {
         registerMode();
       } else if (strcmp(enteredCode, correctCodeDelete) == 0) {
         deleteMode();
       } else {
         incorrectMode();
       }
       memset(enteredCode, 0, sizeof(enteredCode));
     } else {
       if (strlen(enteredCode) < 6) {
         strncat(enteredCode, &key, 1);
       }
     }
   }
}
```
Pentru utilizarea cititorului de amprenta, am folosit biblioteca Adafruit Fingerprint.h , impreuna cu cateva dintre functiile pe care le pune la dispozitie, de stocare a unei amprente, de golire a bazei de date pentru amprente, precum si de verificare daca o amprenta a fost deja inregistrata sau nu.

```
SoftwareSerial softwareSerial(2, 3);
Adafruit Fingerprint finger = Adafruit Fingerprint(&softwareSerial);
uint8 t id = 1; // first id
```
Astfel, dupa tastarea corecta a codului pentru inregistrarea unei amprente, se afiseaza pe ecran mesajul **Enrolling..** si se apeleaza functia din biblioteca pentru inrolarea unei noi amprente. Functia de inrolare foloseste un id caruia sa ii asocieze amprenta pe care o va inregistra (poate inregistra pana la 127 de amprente), asa ca am folosit un id care porneste de la 1 si creste de fiecare data cand o amprenta noua este inregistrata. Aceasta functie presupune asezarea aceluiasi deget pe cititor de 2 ori, pentru a verifica corectitudinea amprentei. Pentru acest proces, am afisat mesaje care sa ghideze utilizatorul, precum **"Place finger!"**, **"Remove finger!"**, **"Place same finger again"**, **"Fingerprints did not match. Introduce code again"**, **"Fingerprints match"**, **"Fingerprint stored"**.

```
void enrollFinger() {
   Serial.println("Enrolling...");
   lcd.clear();
   lcd.setCursor(0,0);
   lcd.print("Enrolling...");
   delay(1000);
   while (!getFingerprintEnroll());
   id++;
   delay(2000);
}
```
Sistemul verifica constant daca a fost asezata o amprenta pe cititor, folosind functia din biblioteca. Astfel, daca citeste o amprenta pe care o are deja stocata in baza de date, afiseaza **"Found a print match!"** si intra in modul de deschidere a usii, iar daca amprenta nu exista in baza de date afiseaza **"Did not find a match!"**, iar usa ramane inchisa.

De fiecare data cand o amprenta gresita este detectata de cititor, se incrementeaza un contor, care se reseteaza atunci cand o amprenta corecta a fost introdusa. Atunci cand sunt introduse 3 amprente gresite (in mod consecutiv), se activeaza buzzerul, ce simuleaza o alarma, timp de 3 secunde.

```
 if (failedFingerprintsConsec == 3) {
    failedFingerprintsConsec = 0;
     activateBuzzer();
   }
void activateBuzzer() {
   lcd.clear();
   lcd.setCursor(0,0);
   lcd.print("3 unsuccessful");
   lcd.setCursor(0,1);
   lcd.print("attempts!");
   analogWrite(buzzerPin, 230);
   delay(1000);
  analogWrite(buzzerPin, 0);
   delay(500);
   analogWrite(buzzerPin, 230);
   delay(1000);
  analogWrite(buzzerPin, 0);
   delay(500);
   analogWrite(buzzerPin, 230);
   delay(1000);
  analogWrite(buzzerPin, 0);
```

```
 lcd.clear();
```
}

In modul de deschidere a usii, pe care am simulat-o cu ajutorul unui servo-motor (setat initial la pozitia 0), am afisat mesaje precum **"Opening door…"**, **"Door is open!"**, **"Closing door…"**, **"Door is closed!"**. Pentru a simula deschiderea usii, am schimbat pozitia servo-motorului de la 0 la 90. Usa ramane deschisa timp de 3 secunde.

```
void openDoor() {
   lcd.clear();
   lcd.setCursor(0,0);
   lcd.print("Opening door...");
   delay(1500);
   for (;pos<=90;pos+=10) {
     Servo1.write(pos);
     delay(80);
   }
   lcd.clear();
   lcd.setCursor(0,0);
   lcd.print("Door is open!");
   delay(3000);
   lcd.clear();
   lcd.setCursor(0,0);
   lcd.print("Closing door...");
   delay(1500);
  for (pos=-0;pos=-10) {
     Servo1.write(pos);
     delay(80);
   }
   lcd.clear();
   lcd.setCursor(0,0);
   lcd.print("Door is closed!");
   delay(2000);
   lcd.clear();
}
```
# **Rezultate Obţinute**

Demo:<https://www.youtube.com/watch?v=dIeKKA5WVyk>

Last update: 2024/05/26 21:13 pm:prj2024:sseverin:catalina.sindrilaru http://ocw.cs.pub.ro/courses/pm/prj2024/sseverin/catalina.sindrilaru

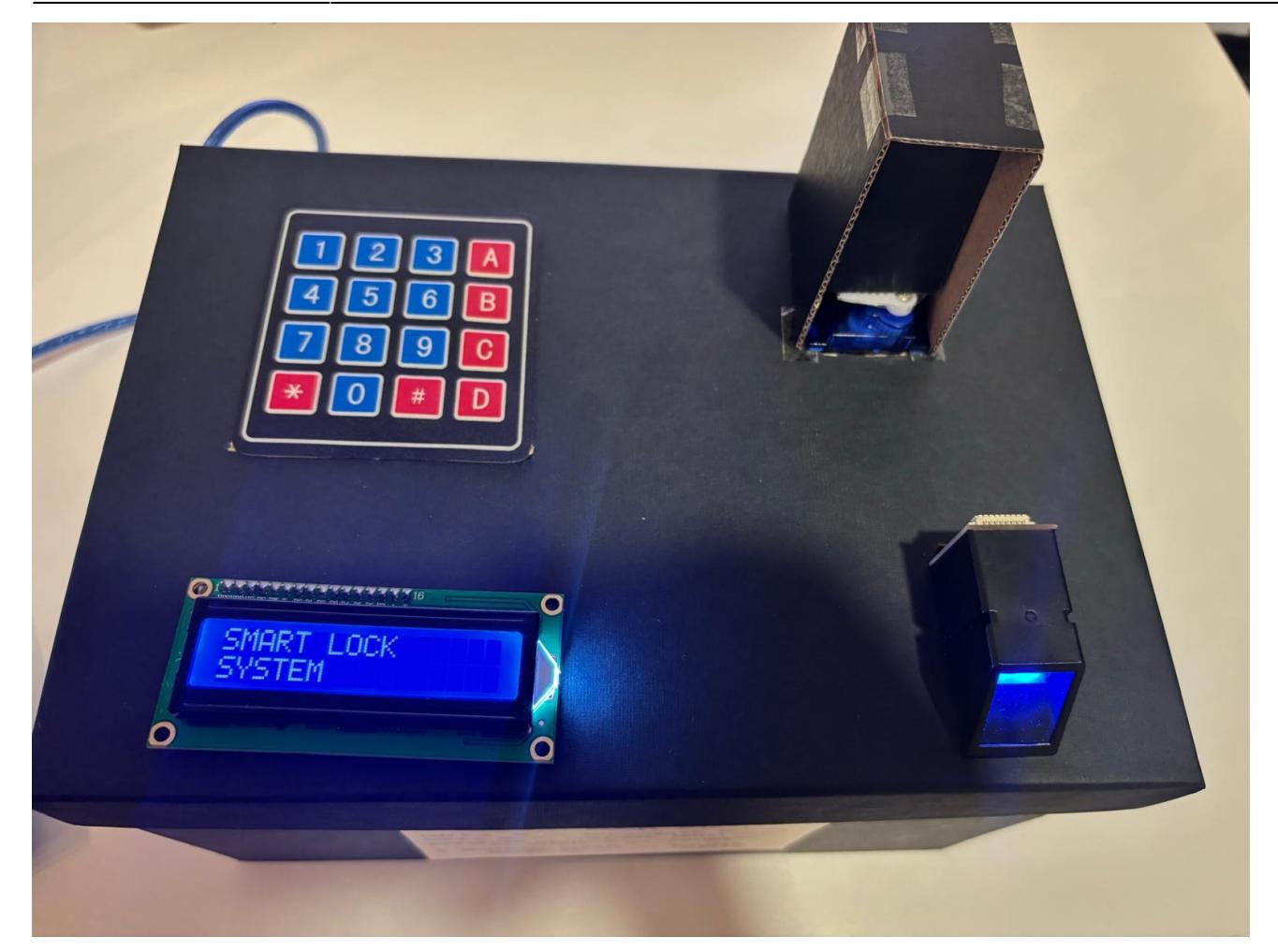

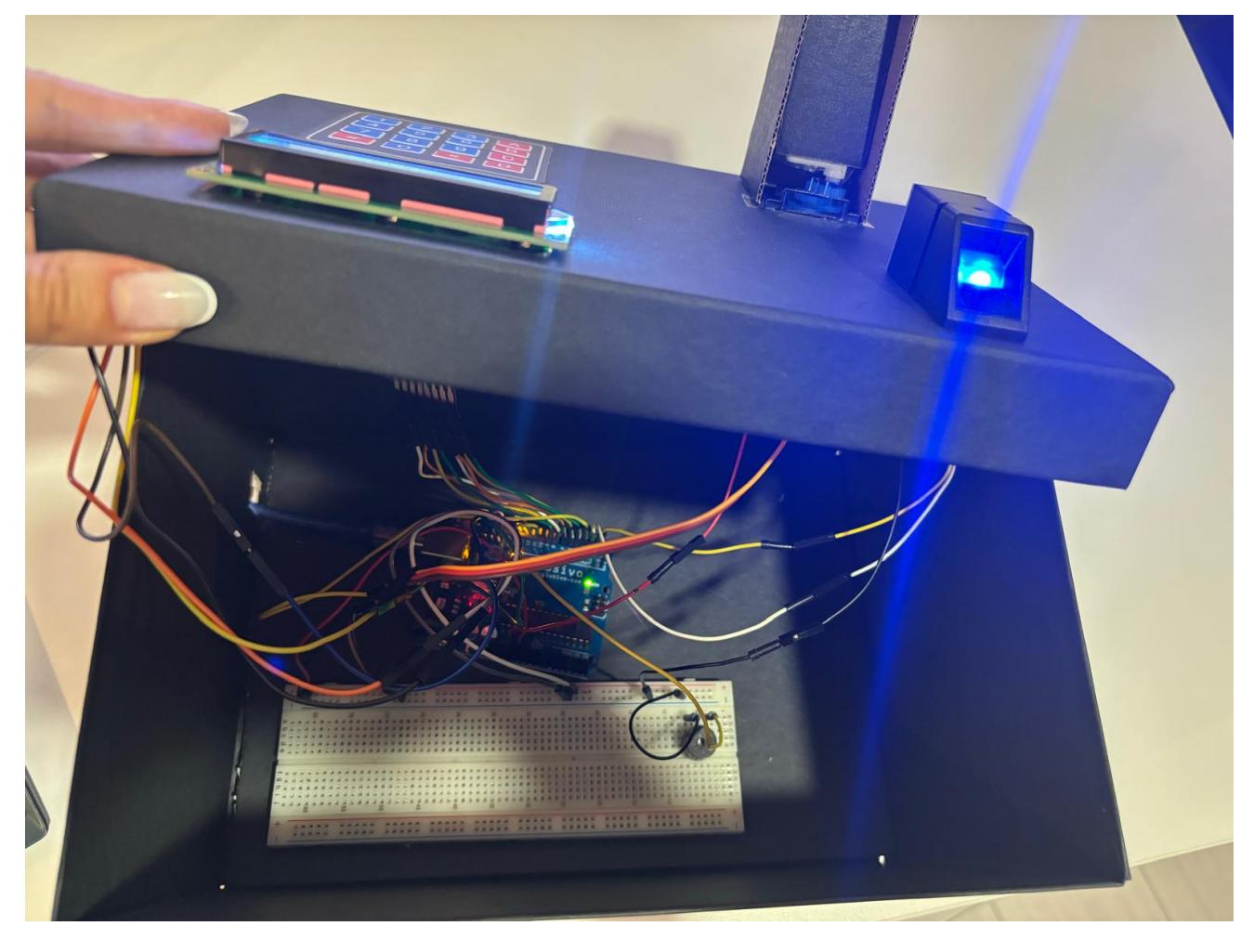

# **Concluzii**

Realizarea proiectului mi s-a parut foarte interesanta. Am reusit sa realizez ceea ce mi-am propus. Realizarea design-ului final al proiectului, pentru a avea un aspect placut, ce expune doar piesele ce trebuie sa fie vazute, este cea ce m-a pus cel mai mult in dificultate.

# **Download**

Github:<https://github.com/CatalinaSindrilaru/Smart-lock-system-Arduino>

smart lock system sindrilarucatalina.zip

# **Jurnal**

Puteți avea și o secțiune de jurnal în care să poată urmări asistentul de proiect progresul proiectului.

# **Bibliografie/Resurse**

- $\cdot$  LCD
	- ❍ <https://www.geeksforgeeks.org/how-to-interface-i2c-lcd-display-with-arduino/>
	- ❍ [https://www.optimusdigital.ro/ro/optoelectronice-lcd-uri/2894-lcd-cu-interfata-i2c-si-backlight-alba](https://www.optimusdigital.ro/ro/optoelectronice-lcd-uri/2894-lcd-cu-interfata-i2c-si-backlight-albastru.html) [stru.html](https://www.optimusdigital.ro/ro/optoelectronice-lcd-uri/2894-lcd-cu-interfata-i2c-si-backlight-albastru.html)
- Buzzer
	- ❍ <https://www.circuitbasics.com/how-to-use-active-and-passive-buzzers-on-the-arduino/>
	- ❍ <https://www.circuitgeeks.com/arduino-buzzer-tutorial/>
- Servo-motor
	- ❍ <https://www.instructables.com/Arduino-Servo-Motors/>
- Cititor de amprenta
	- ❍ <https://ardushop.ro/ro/home/1489-fingerprint-reader.html>
	- ❍ <https://github.com/adafruit/Adafruit-Fingerprint-Sensor-Library>
- Tastatura
	- ❍ <https://circuitdigest.com/microcontroller-projects/interface-4x4-membrane-keypad-with-arduino>
	- ❍ [https://www.optimusdigital.ro/ro/senzori-senzori-de-atingere/470-tastatura-matriceala-4x4-cu-con](https://www.optimusdigital.ro/ro/senzori-senzori-de-atingere/470-tastatura-matriceala-4x4-cu-conector-pin-de-tip-mama.html) [ector-pin-de-tip-mama.html](https://www.optimusdigital.ro/ro/senzori-senzori-de-atingere/470-tastatura-matriceala-4x4-cu-conector-pin-de-tip-mama.html)

[Export to PDF](http://ocw.cs.pub.ro/?do=export_pdf)

From: <http://ocw.cs.pub.ro/courses/> - **CS Open CourseWare**

Permanent link: **<http://ocw.cs.pub.ro/courses/pm/prj2024/sseverin/catalina.sindrilaru>**

Last update: **2024/05/26 21:13**

 $\pmb{\times}$